# ىلع VPN ءالمعل يقفنلا لاصتالا ميسقت 3000 VPN زكرم نيوكت لاثم ſ

### المحتويات

[المقدمة](#page-0-0) [المتطلبات الأساسية](#page-0-1) [المتطلبات](#page-0-2) [المكونات المستخدمة](#page-0-3) [الرسم التخطيطي للشبكة](#page-1-0) [الاصطلاحات](#page-1-1) [معلومات أساسية](#page-1-2) [تكوين الاتصال النفقي المنقسم على مركز VPN](#page-1-3) [التحقق من الصحة](#page-4-0) [الاتصال بعميل شبكة VPN](#page-5-0) [عرض سجل عميل شبكة VPN](#page-6-0) [استكشاف الأخطاء وإصلاحها](#page-8-0) [معلومات ذات صلة](#page-8-1)

### <span id="page-0-0"></span>المقدمة

يقدم هذا المستند إرشادات خطوة بخطوة حول كيفية السماح لعملاء الشبكة الخاصة الظاهرية (VPN (بالوصول إلى الإنترنت أثناء إنشاء قنوات لهم في مركز تجميع الشبكة الخاصة الظاهرية (VPN (من السلسلة .3000 يتيح هذا التكوين لعملاء الشبكات الخاصة الظاهرية (VPN (إمكانية الوصول الآمن إلى موارد الشركة عبر IPsec أثناء منح وصول غير آمن إلى الإنترنت.

**ملاحظة:** قد يشكل تقسيم الاتصال النفقي خطرا على الأمان عند تكوينه. نظرا لأن عملاء الشبكة الخاصة الظاهرية (VPN (لديهم وصول غير آمن إلى الإنترنت، يمكن أختراق هذه الشبكات بواسطة المهاجم. وقد يتمكن هذا المهاجم بعد ذلك من الوصول إلى شبكة LAN الخاصة بالشركة عبر نفق IPsec. يمكن أن يكون هناك حل وسط بين الاتصال النفقي الكامل والنفقي المنقسم للسماح بوصول عملاء VPN للشبكة المحلية الظاهرية (LAN (فقط. راجع [السماح](//www.cisco.com/en/US/products/hw/vpndevc/ps2284/products_configuration_example09186a00806f34e6.shtml) [بالوصول إلى شبكة LAN المحلية لعملاء VPN على مثال تكوين مركز 3000 VPN](//www.cisco.com/en/US/products/hw/vpndevc/ps2284/products_configuration_example09186a00806f34e6.shtml) للحصول على مزيد من المعلومات.

## <span id="page-0-1"></span>المتطلبات الأساسية

#### <span id="page-0-2"></span>المتطلبات

يفترض هذا المستند أن تكوين شبكة VPN للوصول عن بعد يعمل موجود بالفعل على مركز الشبكة الخاصة الظاهرية (VPN(. ارجع إلى [IPsec مع عميل VPN إلى مثال تكوين مركز 3000 VPN](//www.cisco.com/en/US/products/hw/vpndevc/ps2284/products_configuration_example09186a008026f96c.shtml) إذا لم يتم تكوين واحد بالفعل.

<span id="page-0-3"></span>المكونات المستخدمة

تستند المعلومات الواردة في هذا المستند إلى إصدارات البرامج والمكونات المادية التالية:

- H.4.7.2 الإصدار ،Cisco VPN 3000 Concentrator Series برنامج●
	- 4.0.5 الإصدار ،Cisco VPN Client ●

تم إنشاء المعلومات الواردة في هذا المستند من الأجهزة الموجودة في بيئة معملية خاصة. بدأت جميع الأجهزة المُستخدمة في هذا المستند بتكوين ممسوح (افتراضي). إذا كانت شبكتك مباشرة، فتأكد من فهمك للتأثير المحتمل لأي أمر.

#### <span id="page-1-0"></span>الرسم التخطيطي للشبكة

يتواجد عميل شبكة VPN على شبكة SOHO نموذجية ويتصل عبر الإنترنت بالمكتب الرئيسي.

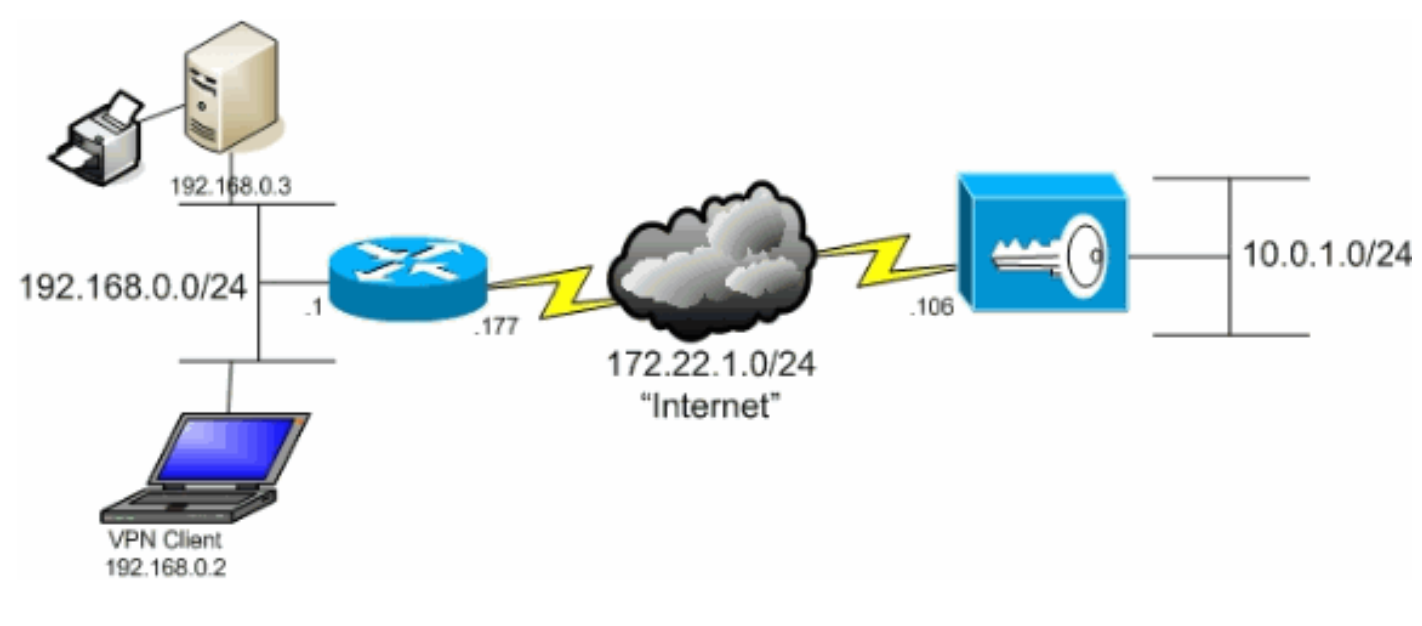

#### <span id="page-1-1"></span>الاصطلاحات

راجع [اصطلاحات تلميحات Cisco التقنية للحصول على مزيد من المعلومات حول اصطلاحات المستندات.](//www.cisco.com/en/US/tech/tk801/tk36/technologies_tech_note09186a0080121ac5.shtml)

# <span id="page-1-2"></span>معلومات أساسية

في سيناريو عميل شبكة VPN الأساسية إلى مركز شبكة VPN، يتم تشفير جميع حركات مرور البيانات من عميل شبكة VPN وإرسالها إلى مركز الشبكة الخاصة الظاهرية (VPN (بغض النظر عن الوجهة. استنادا إلى التكوين الخاص بك وعدد المستخدمين المدعومين، يمكن أن تصبح عملية إعداد كهذه ذات نطاق ترددي كبير. يمكن أن تعمل ميزة تقسيم الاتصال النفقي على تخفيف هذه المشكلة من خلال السماح للمستخدمين بإرسال حركة المرور الموجهة فقط إلى شبكة الشركة عبر النفق. يتم إرسال جميع حركات المرور الأخرى مثل المراسلة الفورية أو البريد الإلكتروني أو الاستعراض العرضي إلى الإنترنت عبر الشبكة المحلية (LAN (لعميل الشبكة الخاصة الظاهرية (VPN(.

# <span id="page-1-3"></span>تكوين الاتصال النفقي المنقسم على مركز VPN

أتمت هذا steps in order to شكلت ك نفق مجموعة أن يسمح انقسام tunneling للمستخدمين في المجموعة. قم أولا بإنشاء قائمة شبكات. تقوم هذه القائمة بتعريف الشبكات الوجهة التي يرسل إليها عميل VPN حركة مرور مشفرة. بمجرد إنشاء القائمة، أضف القائمة إلى نهج تقسيم الاتصال النفقي الخاص بمجموعة النفق العميل.

> 1. اخترت **تشكيل>إدارة سياسة>حركة مرور إدارة>شبكة قائمة** وطقطقة يضيف.

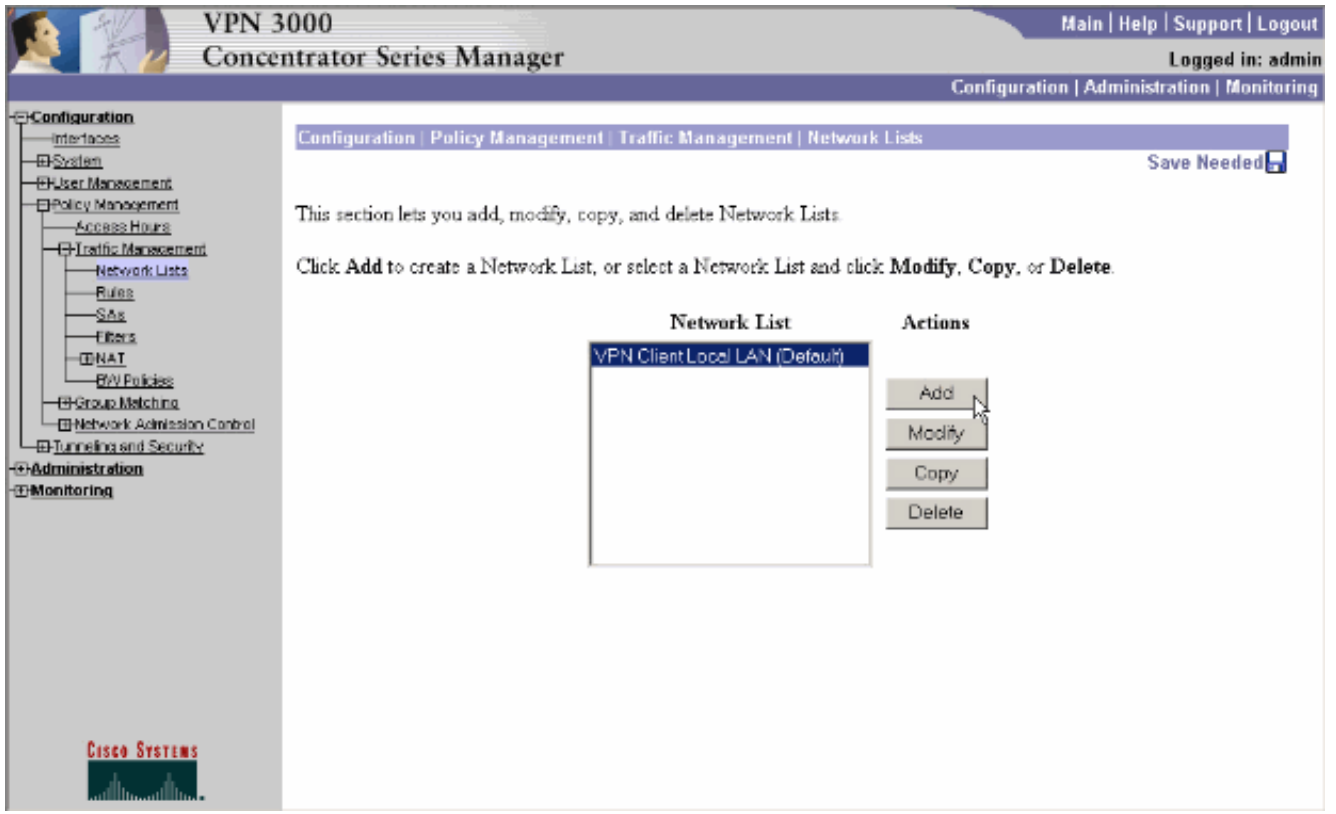

تقوم هذه القائمة بتعريف الشبكات الوجهة التي يرسل إليها عميل VPN حركة مرور مشفرة. قم بإدخال هذه .2 الشبكات يدويا، أو انقر فوق **إنشاء قائمة محلية** لإنشاء قائمة تستند إلى إدخالات التوجيه على الواجهة الخاصة لمركز VPN.في هذا المثال، تم إنشاء القائمة

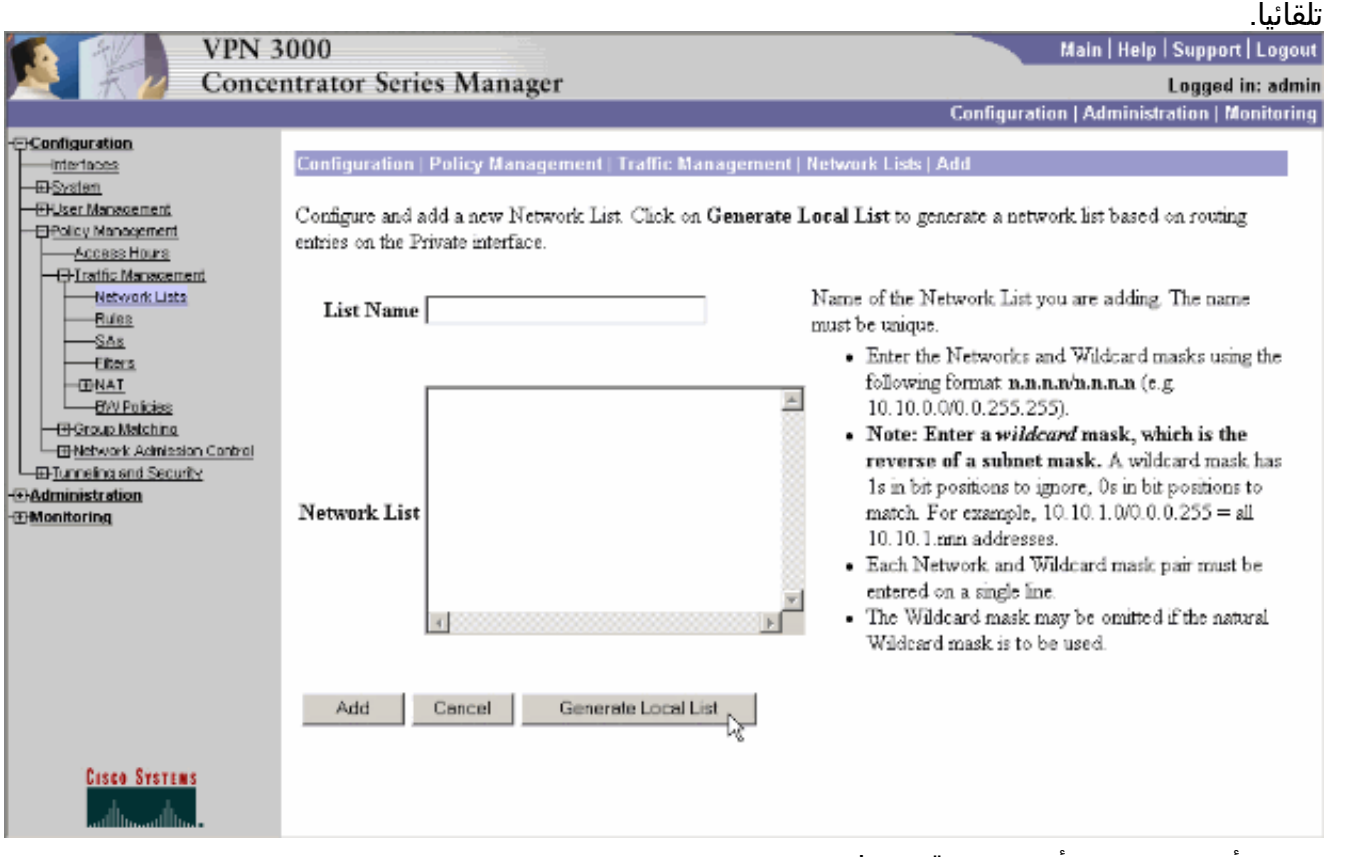

3. بمجرد أن يتم إنشائها أو تعبئتها، قم بتوفير اسم للقائمة وانقر إضافة.

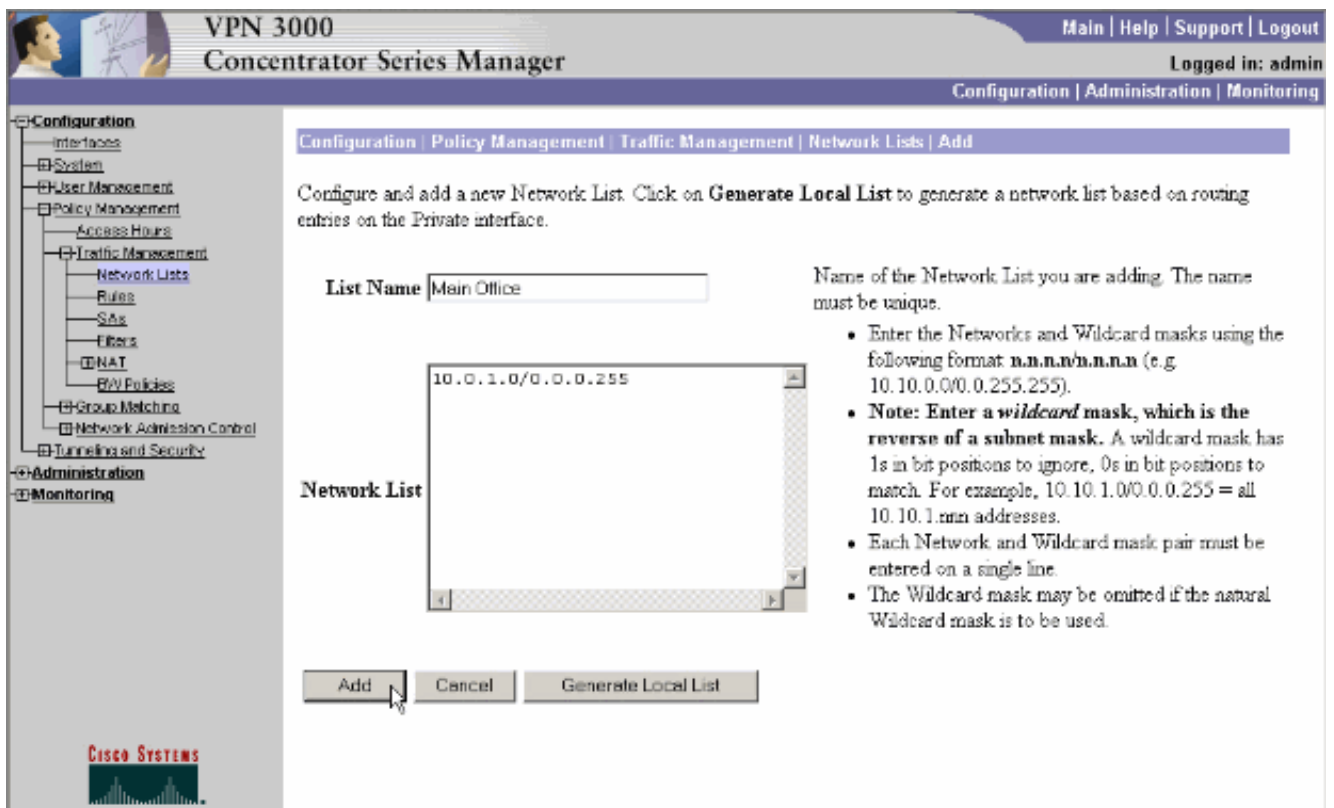

4. بمجرد إنشاء قائمة الشبكة، قم بتعيينها على مجموعة نفق. اختر **تكوين > إدارة المستخدم > مجموعات**، وحدد المجموعة التي تريد تغييرها، وانقر فوق **تعديل** 

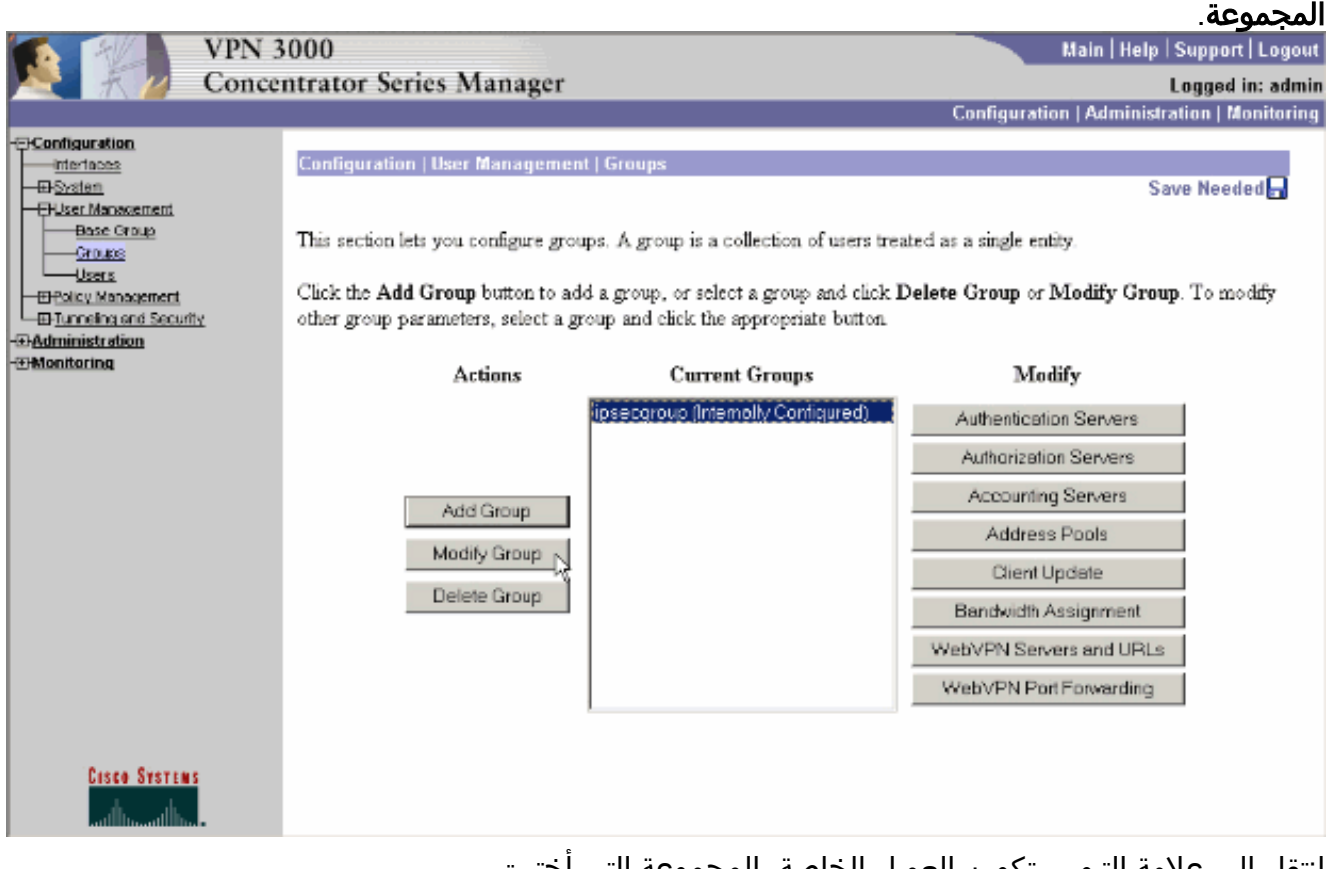

5. انتقل إلى علامة التبويب تكوين العميل الخاصة بالمجموعة التي أخترت تعديلها.

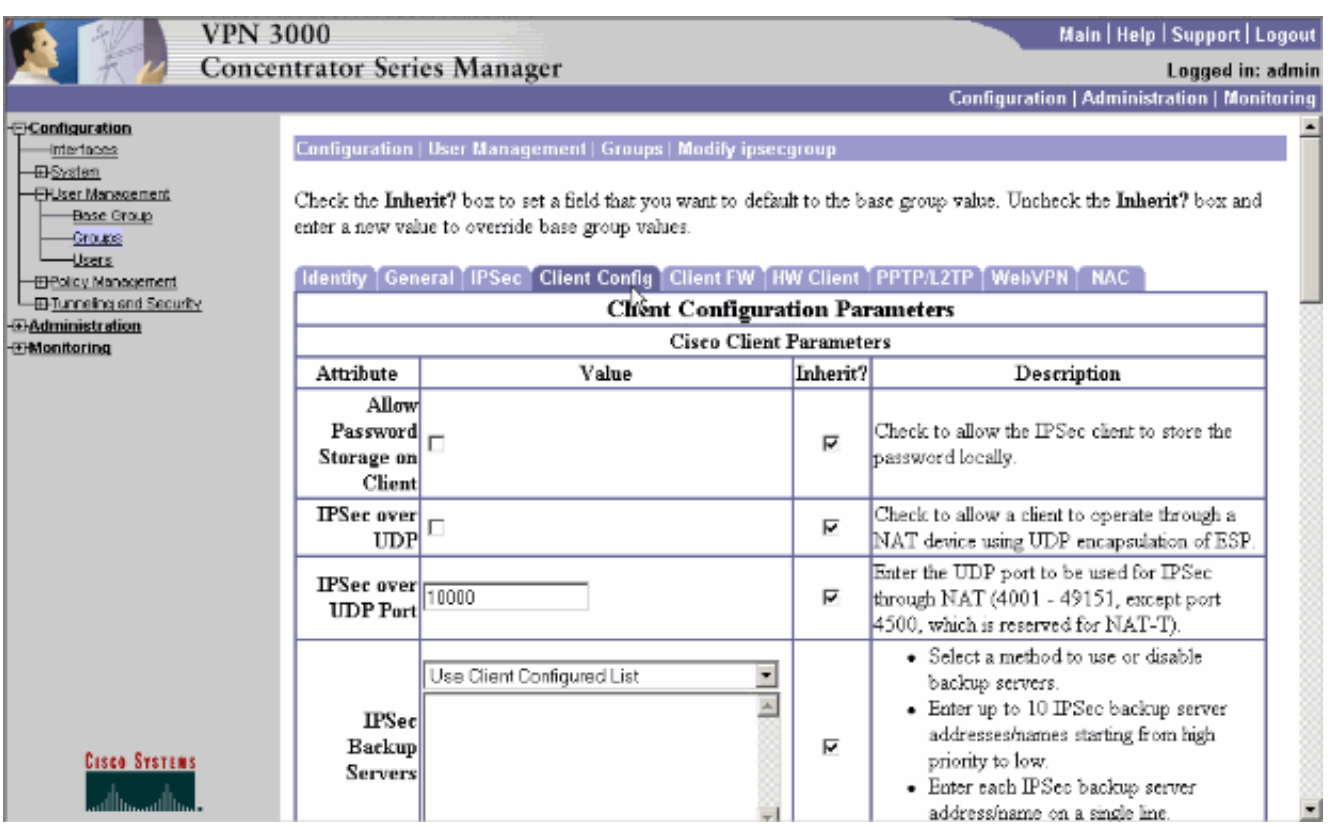

- قم بالتمرير لأسفل إلى مقاطع "سياسة تقسيم الاتصال النفقي" و"قائمة تقسيم الاتصال النفقي للشبكة" وانقر .6 فوق شبكات النفق فقط في القائمة.
	- 7. أختر القائمة التي تم إنشاؤها مسبقا من القائمة المنسدلة. في هذه الحالة يكون **المكتب الرئيسي**. خانات الاختيار Inherit؟ يتم إفراغ خانات الاختيار تلقائيا في كلتا الحالتين.

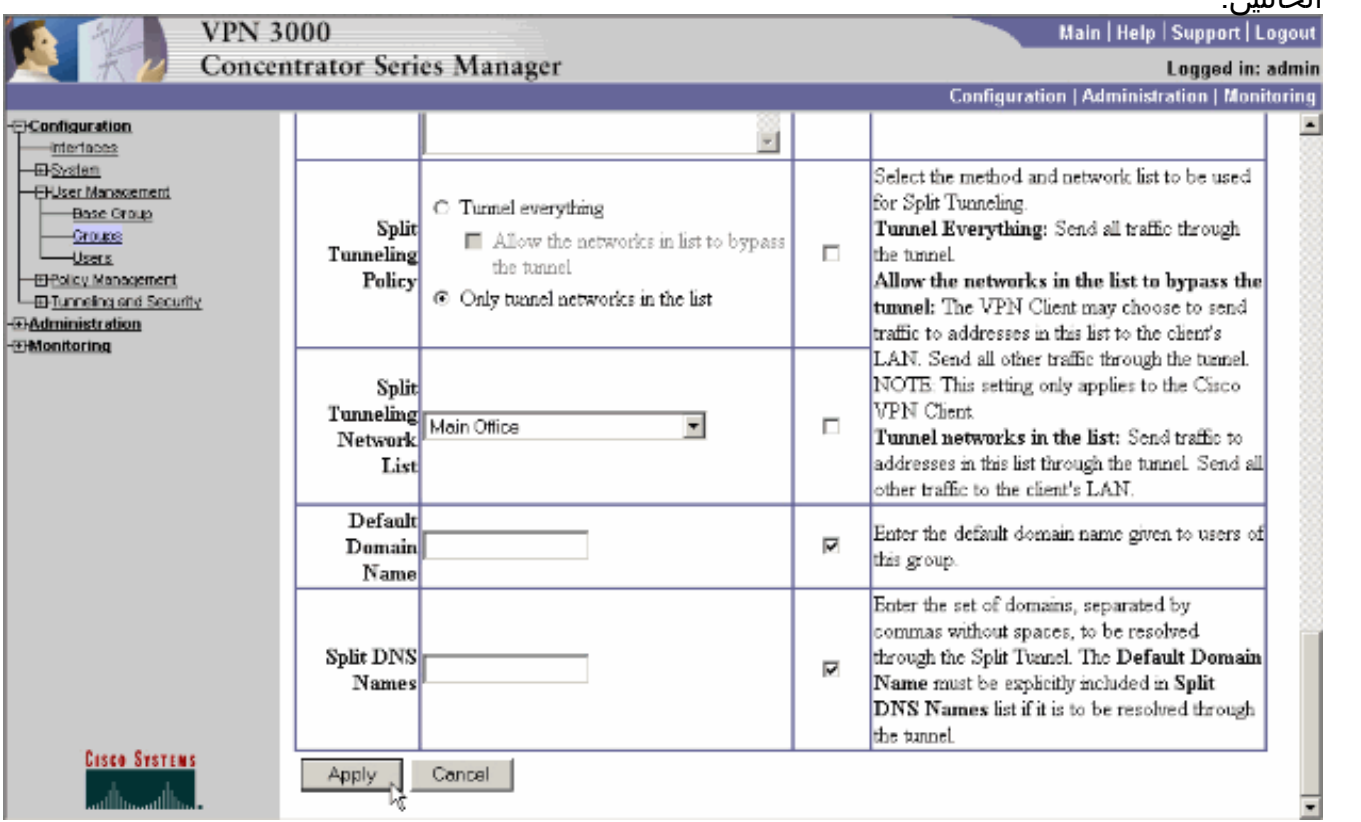

8. انقر فوق **تطبيق** عند الانتهاء.

<span id="page-4-0"></span>التحقق من الصحة

#### <span id="page-5-0"></span>الاتصال بعميل شبكة VPN

قم بتوصيل عميل الشبكة الخاصة الظاهرية (VPN (بمركز الشبكة الخاصة الظاهرية (VPN (للتحقق من التكوين الخاص بك.

> 1. أختر إدخال الاتصال الخاص بك من القائمة ثم انقر على .<br>توصيل.

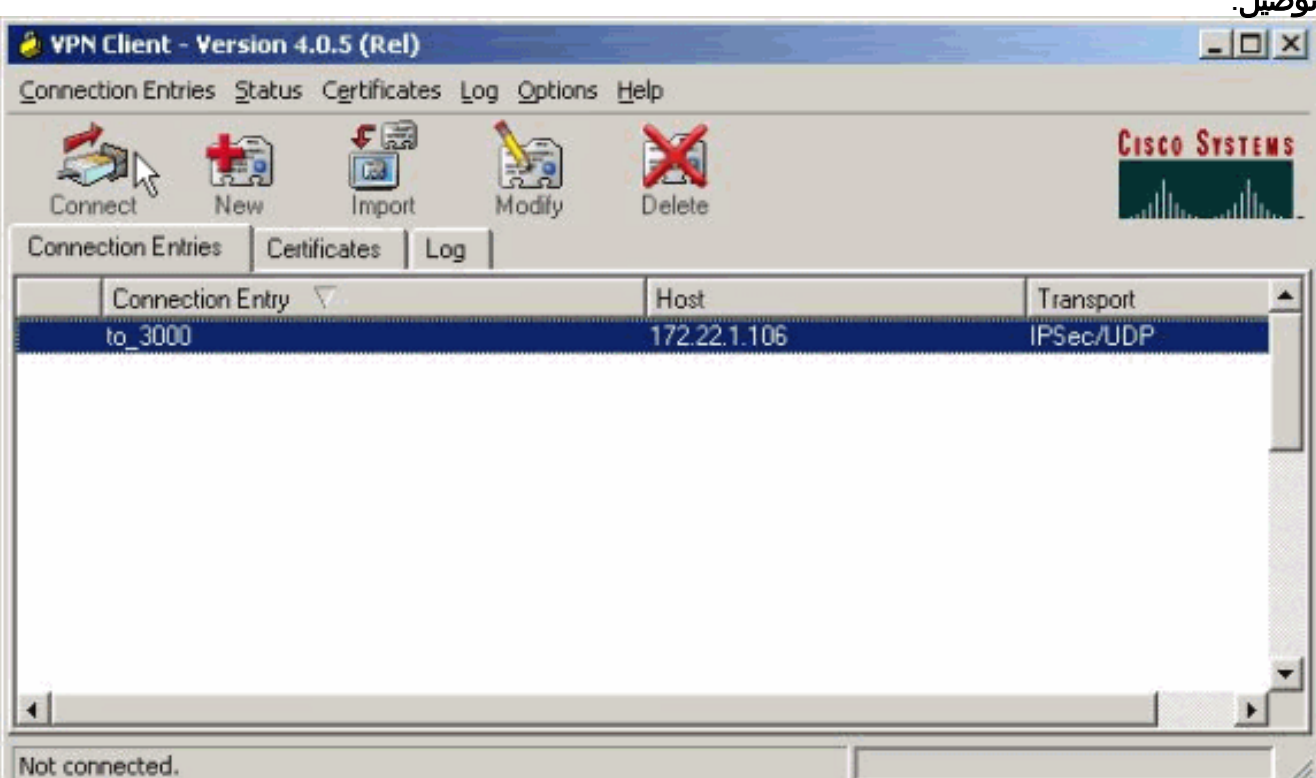

2. ادخل بيانات الاعتماد الخاصة

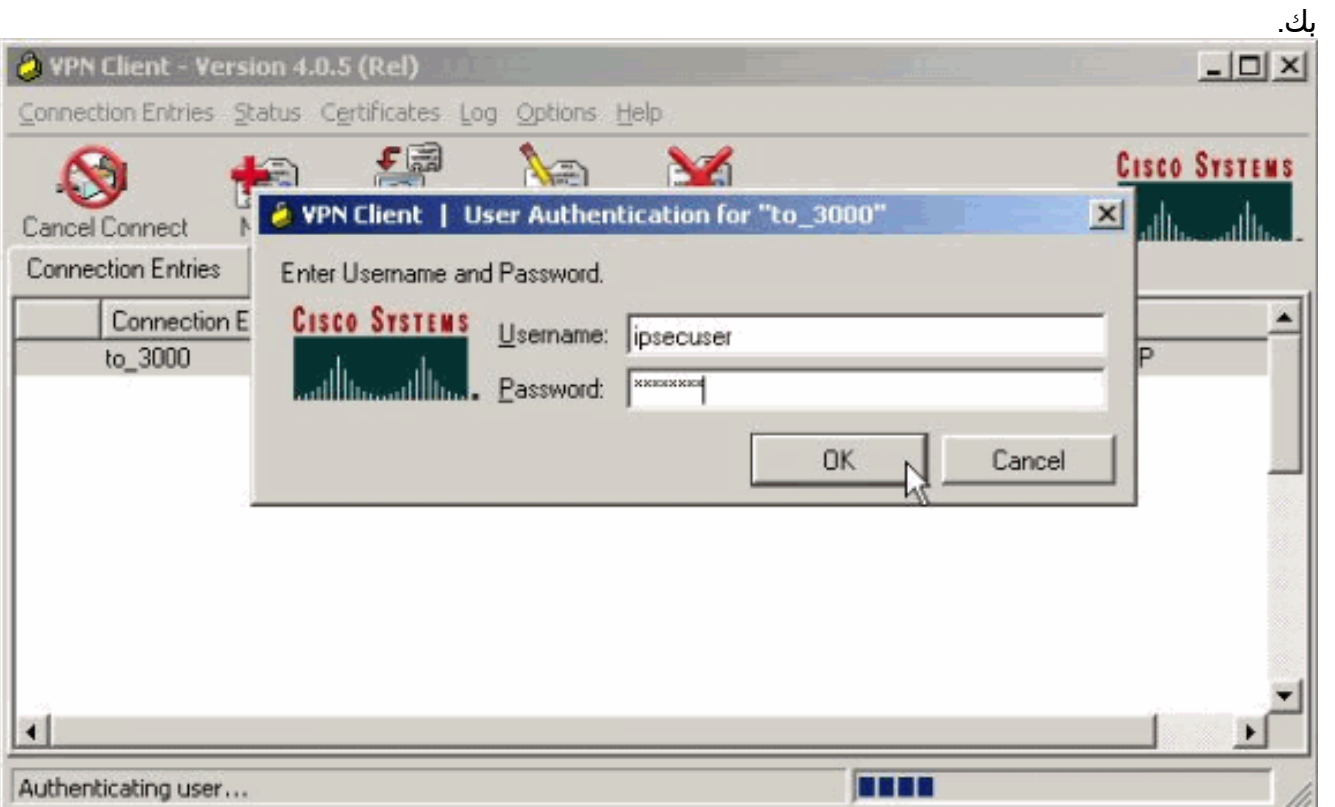

3. أختر **الحالة > الإحصائيات.**. لعرض نافذة تفاصيل النفق حيث يمكنك فحص تفاصيل النفق ورؤية تدفق حركة المرور.

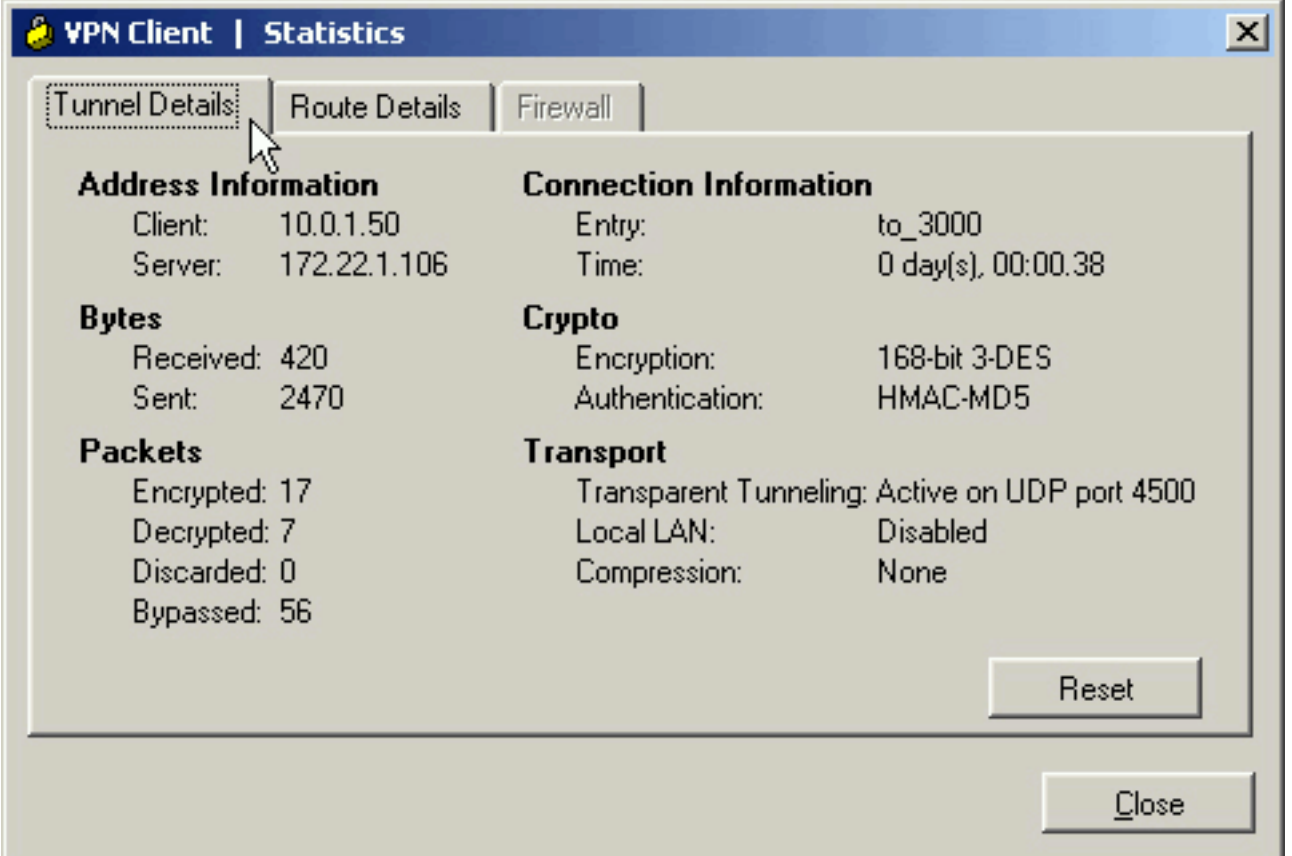

4. انتقل إلى علامة التبويب تفاصيل المسار لمعرفة الشبكات التي يرسل عميل VPN حركة مرور مشفرة إليها. في هذا المثال، يتصل عميل شبكة VPN بشكل آمن مع 24/10.0.1.0 بينما يتم إرسال جميع حركات مرور البيانات الأخرى غير مشفرة إلى

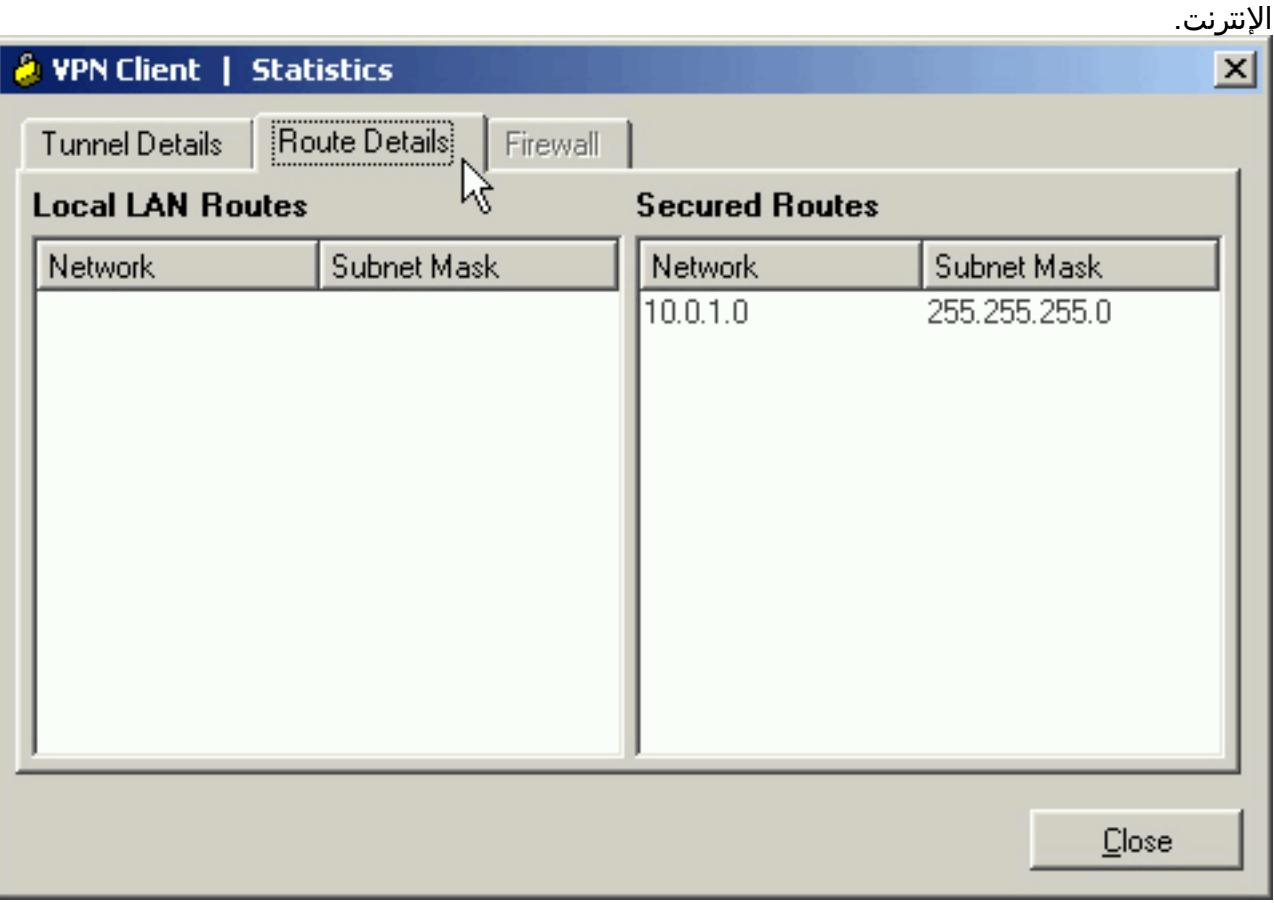

<span id="page-6-0"></span>عرض سجل عميل شبكة VPN

عندما يفحص أنت ال VPN زبون سجل، أنت يستطيع حددت ما إذا أو لا المعلمة أن يسمح انقسام tunneling ثبتت. انتقل إلى علامة التبويب "سجل" في "عميل VPN "لعرض السجل. انقر فوق إعدادات السجل لضبط ما تم تسجيله. في هذا المثال، يتم تعيين IKE و IPsec على **3- مرتفع** بينما يتم تعيين جميع عناصر السجل الأخرى على **1** -منخفض.

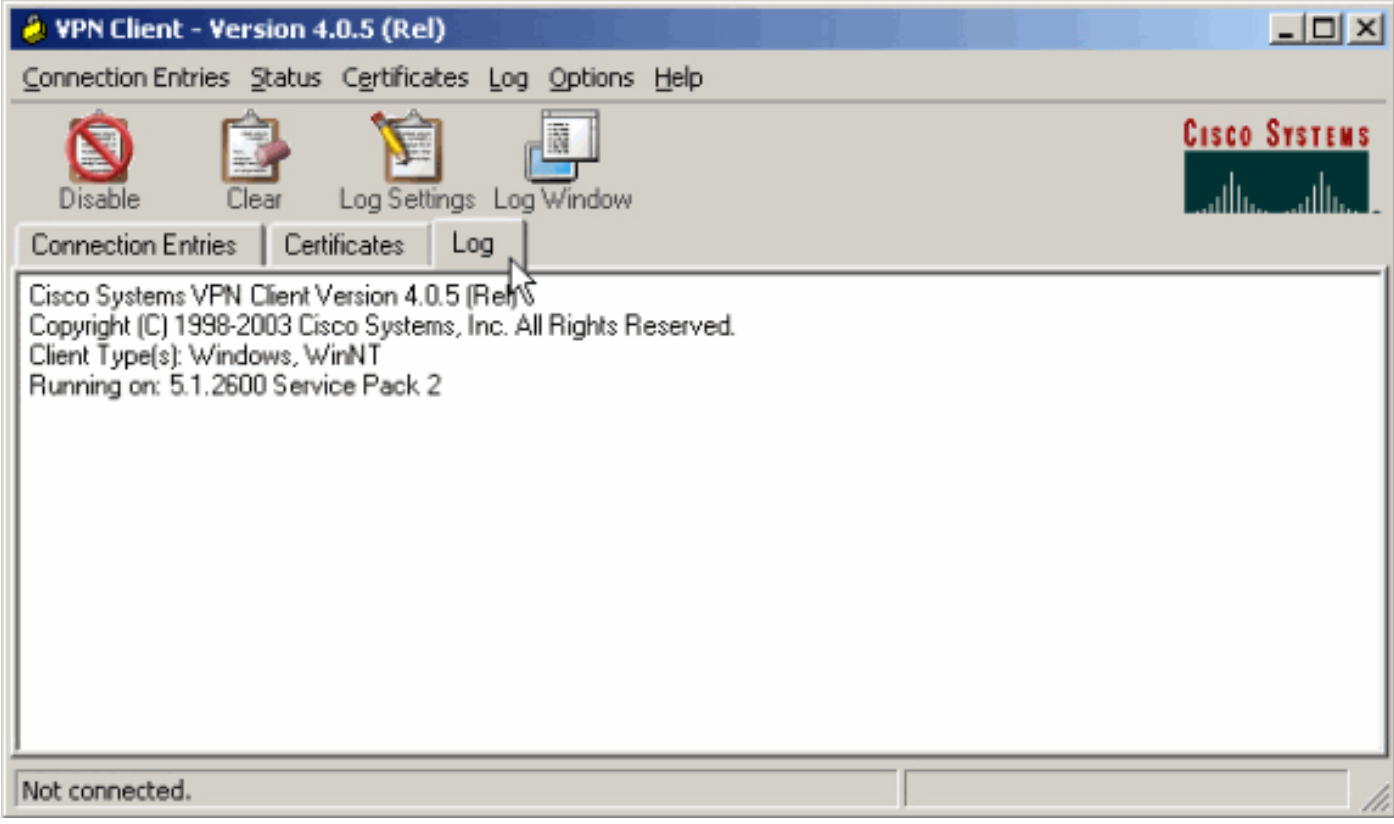

(Cisco Systems VPN Client Version 4.0.5 (Rel .Copyright (C) 1998-2003 Cisco Systems, Inc. All Rights Reserved Client Type(s): Windows, WinNT Running on: 5.1.2600 Service Pack 2

> Sev=Info/6IKE/0x6300003B 07/21/06 14:21:43.106 1 .Attempting to establish a connection with 172.22.1.106

*Output is supressed.* 28 14:21:55.151 07/21/06 Sev=Info/5 IKE/0x6300005D Client sending a *---!* firewall request to concentrator 29 14:21:55.151 07/21/06 Sev=Info/5 IKE/0x6300005C Firewall Policy: Product=Cisco Systems Integrated Client, Capability= (Centralized Protection Policy). 30 14:21:55.151 07/21/06 Sev=Info/5 IKE/0x6300005C Firewall Policy: Product=Cisco Intrusion Prevention Security Agent, Capability= (Are you There?). 31 14:21:55.171 07/21/06 Sev=Info/4 IKE/0x63000013 SENDING >>> ISAKMP OAK TRANS \*(HASH, ATTR) to 172.22.1.106 32 14:21:56.114 07/21/06 Sev=Info/5 IKE/0x6300002F Received ISAKMP packet: peer = 172.22.1.106 33 14:21:56.114 07/21/06 Sev=Info/4 IKE/0x63000014 RECEIVING <<< ISAKMP OAK TRANS \*(HASH, ATTR) from 172.22.1.106 34 14:21:56.114 07/21/06 Sev=Info/5 IKE/0x63000010 MODE\_CFG\_REPLY: Attribute = INTERNAL\_IPV4\_ADDRESS: , value = 10.0.1.50 35 14:21:56.114 07/21/06 Sev=Info/5 IKE/0x63000010 MODE\_CFG\_REPLY: Attribute = INTERNAL\_IPV4\_NETMASK: , value = 255.255.255.0 36 14:21:56.114 07/21/06 Sev=Info/5 IKE/0x6300000D MODE\_CFG\_REPLY: Attribute = MODECFG\_UNITY\_SAVEPWD: , value = 0x00000000 *!--- Split tunneling is configured.* 37 14:21:56.114 07/21/06 Sev=Info/5 IKE/0x6300000D MODE\_CFG\_REPLY: Attribute = MODECFG\_UNITY\_SPLIT\_INCLUDE (# of split\_nets), value = 0x00000001 38 14:21:56.114 07/21/06 Sev=Info/5 IKE/0x6300000F SPLIT\_NET #1 subnet = 10.0.1.0 mask = 255.255.255.0 protocol = 0 src port = 0 dest port=0 39 14:21:56.124 07/21/06 Sev=Info/5 IKE/0x6300000D MODE\_CFG\_REPLY: Attribute = MODECFG\_UNITY\_PFS: , value = 0x00000000 40 14:21:56.124 07/21/06 Sev=Info/5 IKE/0x6300000E MODE\_CFG\_REPLY: Attribute = APPLICATION\_VERSION, value = Cisco Systems, Inc./VPN 3000 Concentrator Version 4.7.2.H built by vmurphy on Jun 29 2006 20:21:56 41 14:21:56.124 07/21/06 Sev=Info/5 IKE/0x6300000D MODE\_CFG\_REPLY: Attribute = *.*Received and using NAT-T port number , value = 0x00001194 *!--- Output is supressed*

## <span id="page-8-0"></span>استكشاف الأخطاء وإصلاحها

ارجع إلى [IPsec مع عميل VPN إلى مثال تكوين مركز 3000 VPN - أستكشاف الأخطاء وإصلاحها](//www.cisco.com/en/US/products/hw/vpndevc/ps2284/products_configuration_example09186a008026f96c.shtml#tshoot) للحصول على معلومات عامة حول أستكشاف أخطاء هذا التكوين وإصلاحها.

### <span id="page-8-1"></span>معلومات ذات صلة

- [IPsec مع عميل VPN إلى مثال تكوين مركز 3000 VPN](//www.cisco.com/en/US/products/hw/vpndevc/ps2284/products_configuration_example09186a008026f96c.shtml?referring_site=bodynav)
	- [Cisco VPN 3000 Series مركزات](//www.cisco.com/en/US/products/hw/vpndevc/ps2284/tsd_products_support_eol_series_home.html?referring_site=bodynav)
		- [عميل شبكة VPN من Cisco](//www.cisco.com/en/US/products/sw/secursw/ps2308/tsd_products_support_series_home.html?referring_site=bodynav)
	- [الدعم التقني والمستندات Systems Cisco](//www.cisco.com/cisco/web/support/index.html?referring_site=bodynav)

ةمجرتلا هذه لوح

ةي الآلال تاين تان تان تان ان الماساب دنت الأمانية عام الثانية التالية تم ملابات أولان أعيمته من معت $\cup$  معدد عامل من من ميدة تاريما $\cup$ والم ميدين في عيمرية أن على مي امك ققيقا الأفال المعان المعالم في الأقال في الأفاق التي توكير المالم الما Cisco يلخت .فرتحم مجرتم اهمدقي يتلا ةيفارتحالا ةمجرتلا عم لاحلا وه ىل| اًمئاد عوجرلاب يصوُتو تامجرتلl مذه ققد نع امتيلوئسم Systems ارامستناه انالانهاني إنهاني للسابلة طربة متوقيا.